## Provedení kontroly před závěrečnými zkouškami

Přihlásíte se do SIS a pokračujte dle obrázků.

*1) Výsledky zkoušek - prohlížení*

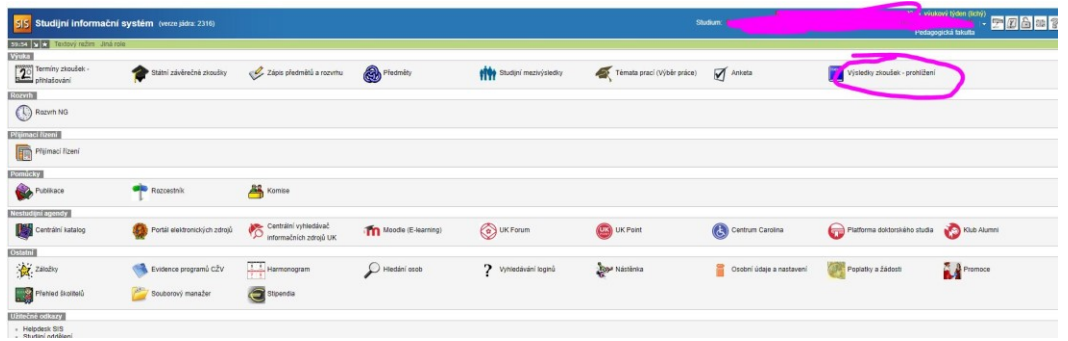

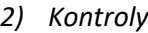

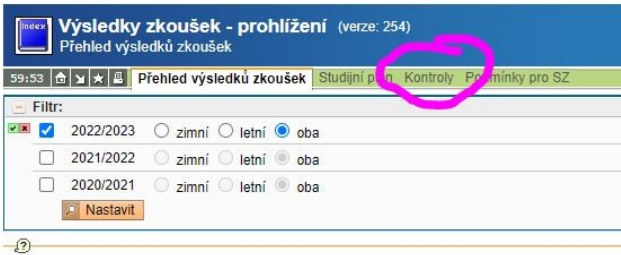

*3) Žádost o kontrolu – všechny kontroly SZ*

| Výsledky zkoušek - prohlížení (verze: 254)<br><b>Kontroly</b> |                                                      |             |                             |  |
|---------------------------------------------------------------|------------------------------------------------------|-------------|-----------------------------|--|
|                                                               | 59:49 6 1 * 8 Přehled výsledků zkoušek Studijní plán |             | Podmínky pro SZ<br>Kontroly |  |
|                                                               | Plnění podmínek pro postup do vyššího ročníku:       |             |                             |  |
| Akce:<br>D.                                                   |                                                      |             |                             |  |
| Žádost o kontrou:                                             | všechny kontroly SZ v<br>Proved                      |             |                             |  |
| Kontrola                                                      |                                                      | <b>Stav</b> | Datum žádosti               |  |
|                                                               |                                                      |             |                             |  |

*4) Chvíli vyčkejte a dejte Obnovit výsledek*

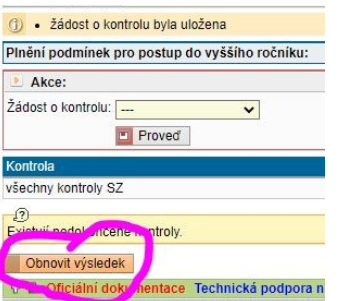

*5) V ideálním případě máte v řádku Výsledek kontroly: splnil. Pokud ne, jsou vám vypsány nesplněné povinnosti.*